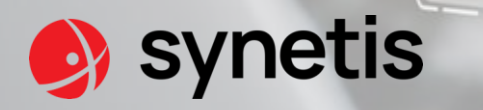

## Pourquoi et comment durcir son annuaire Active Directory ?

 $=$ 

**JoSy Sécurisation Active Directory - RESINFO**

25/06/2024

### **INTERVENANT**

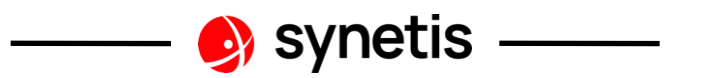

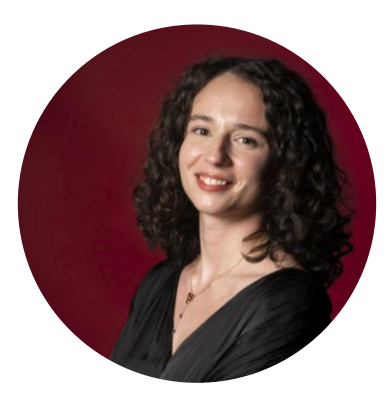

**Camille JOUDRIER** *Consultante sécurité Opérationnelle* 

*06 58 43 36 37 [camille.joudrier@synetis.com](mailto:camille.joudrier@synetis.com)*

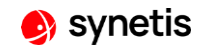

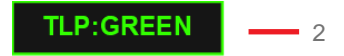

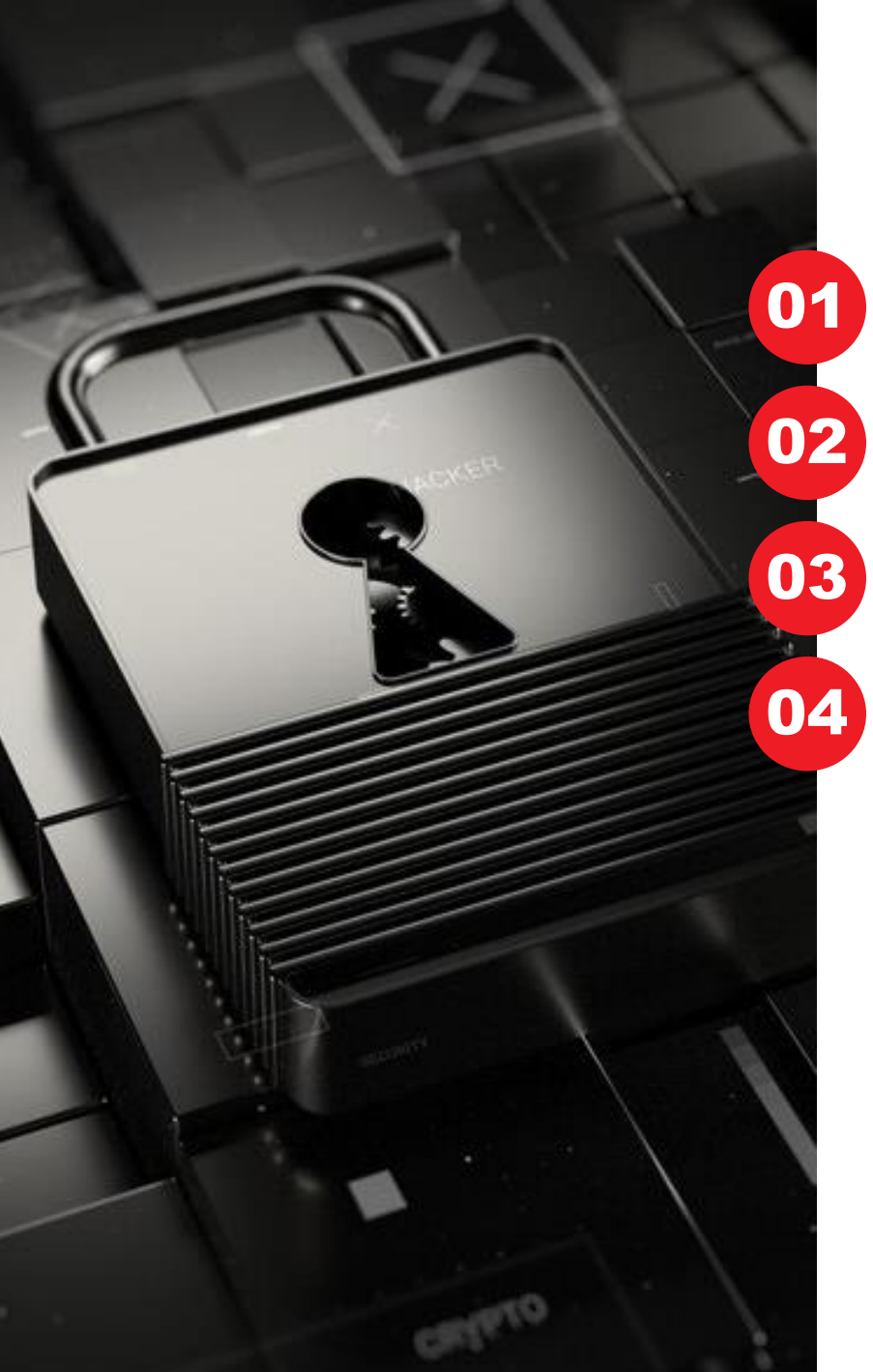

## SOMMAIRE

**SYNETIS** 

POURQUOI DURCIR SON ANNUAIRE AD ?

COMMENT DURCIR SON ANNUAIRE AD ?

DISCUSSION OUVERTE

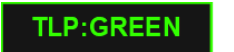

## **SYNETIS**

1

• SYNETIS

## **SYNETIS TOURNÉES VERS LA SÉCURITÉ ACTIVE DIRECTORY**

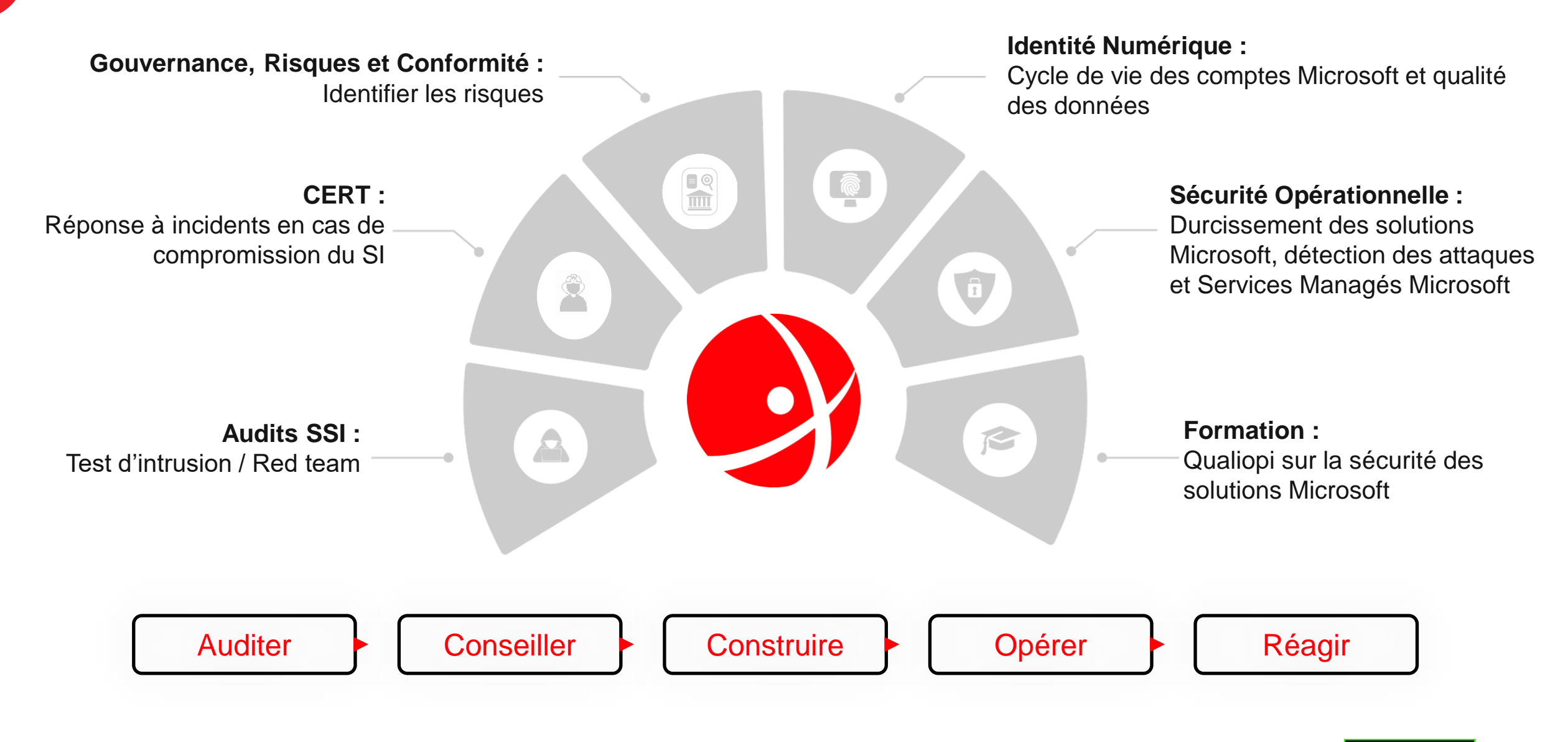

5

# 02 **POURQUOI DURCIR SON ANNUAIRE ACTIVE DIRECTORY ?**

• SYNETIS

### **Pourquoi durcir Active Directory ?**

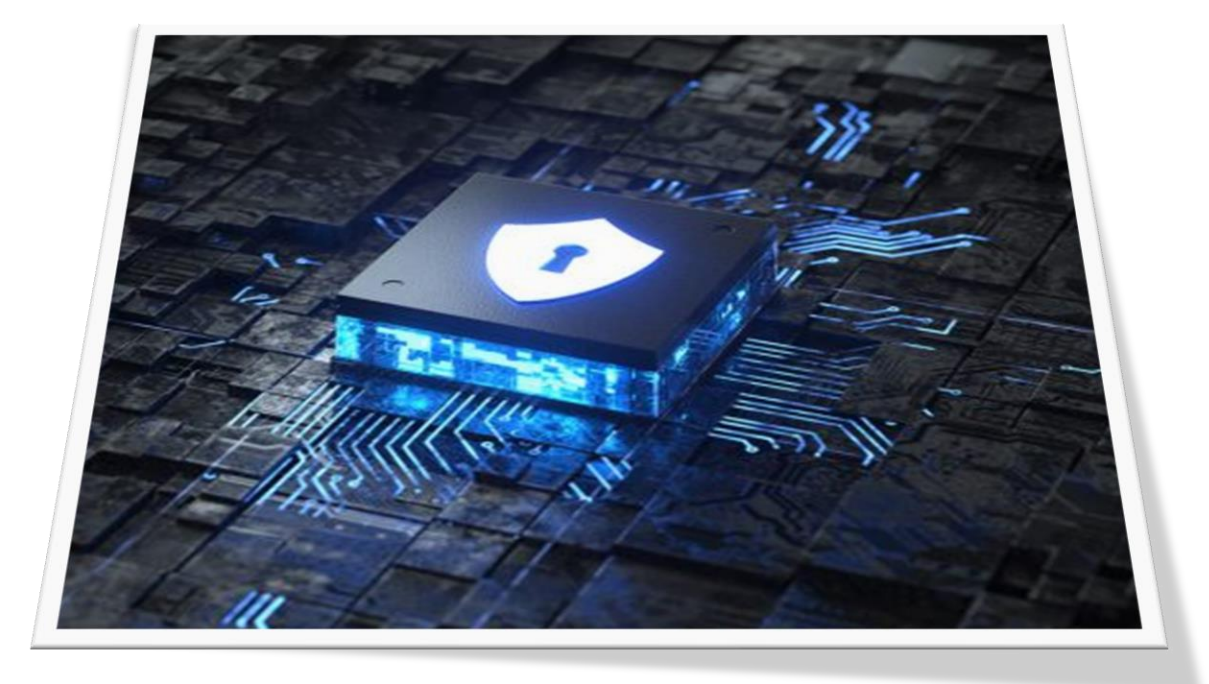

- La majorité des attaques ciblent l'annuaire AD.
- Si l'annuaire est compromis, tout le SI est compromis.

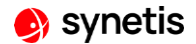

## **EXEMPLE DE KILLCHAIN SUR L'ACTIVE DIRECTORY**

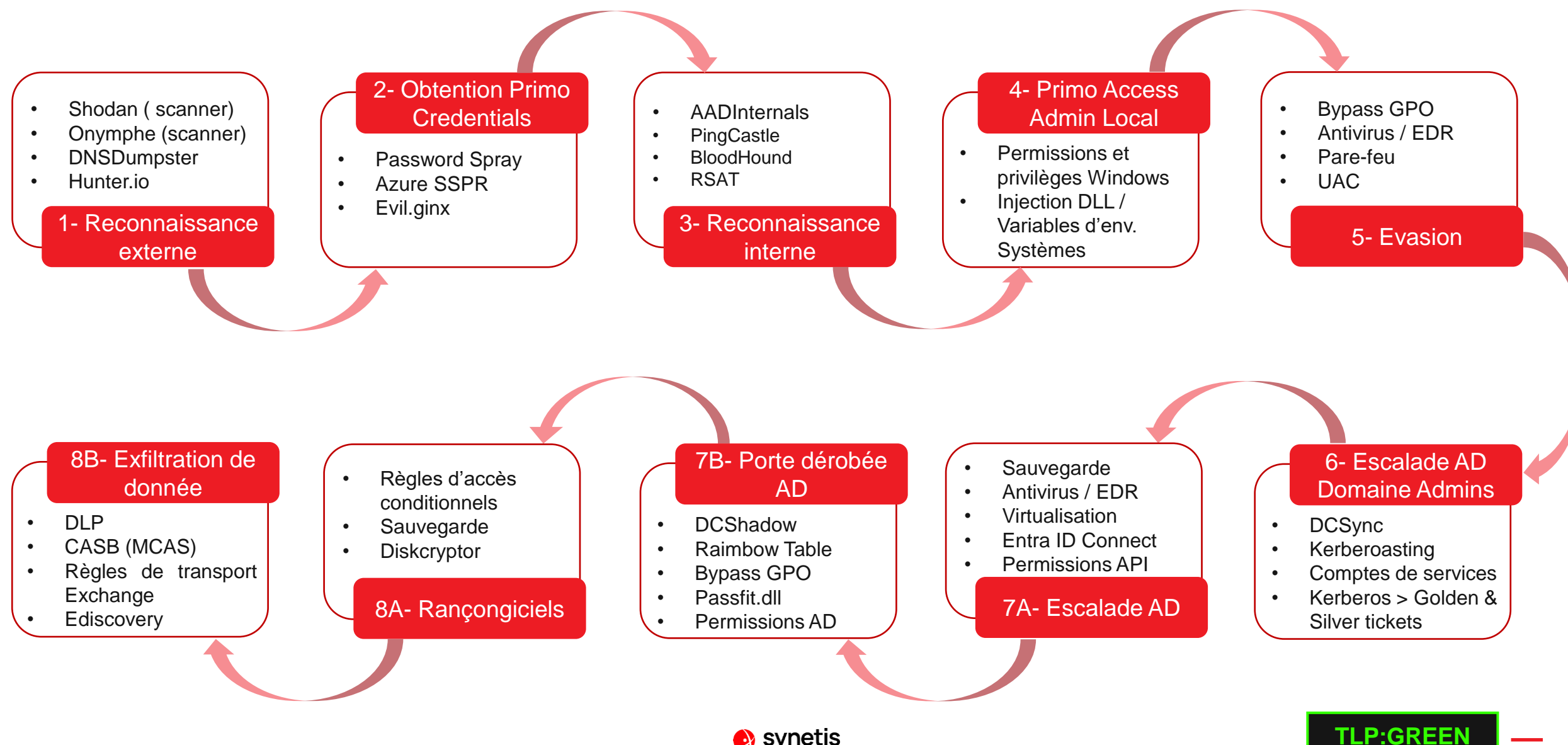

## **PROPAGATION D'UNE ATTAQUE**

Un parc informatique est composé de différents type de point d'accès :

- DC, PKI, DNS, … (en violet)
- Serveur d'application ou d'infrastructure (en vert)
- Station de travail, MFP, … (en jaune)
- Système hérité (en rouge)

Problème : sans une configuration spécifique, n'importe-qui est à même de se connecter sur n'importe-quel système avec un compte à privilège.

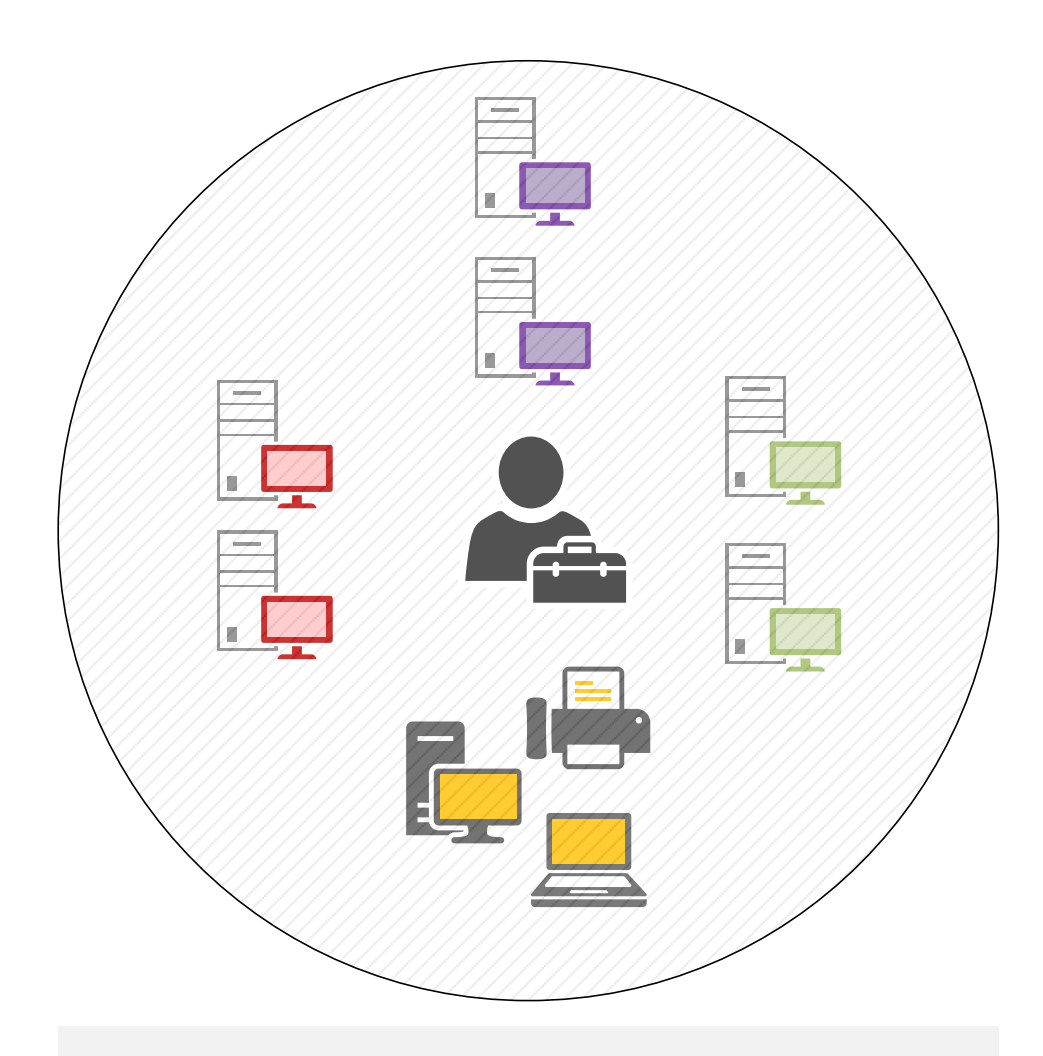

Un compte unique peut gérer tout les types de système

## **PROPAGATION D'UNE ATTAQUE**

Un attaquant chercher à prendre le contrôle du domaine AD, le groupe Domain Admins est par défaut membre du groupe Administrateurs de la base SAM de chaque machine membre du domaine.

Scénarios possibles :

- Compromission de l'accès au réseau de l'entreprise.
- Compromission d'une machine.
- Vol d'une identité privilégiée et escalade sur plusieurs machines.
- Prise de contrôle de l'ensemble du domaine AD via des mouvements latéraux et des escalades de privilèges.
- Obtention d'un accès Domain Admins et donc prise de contrôle de toutes les machines membres du domaine AD.

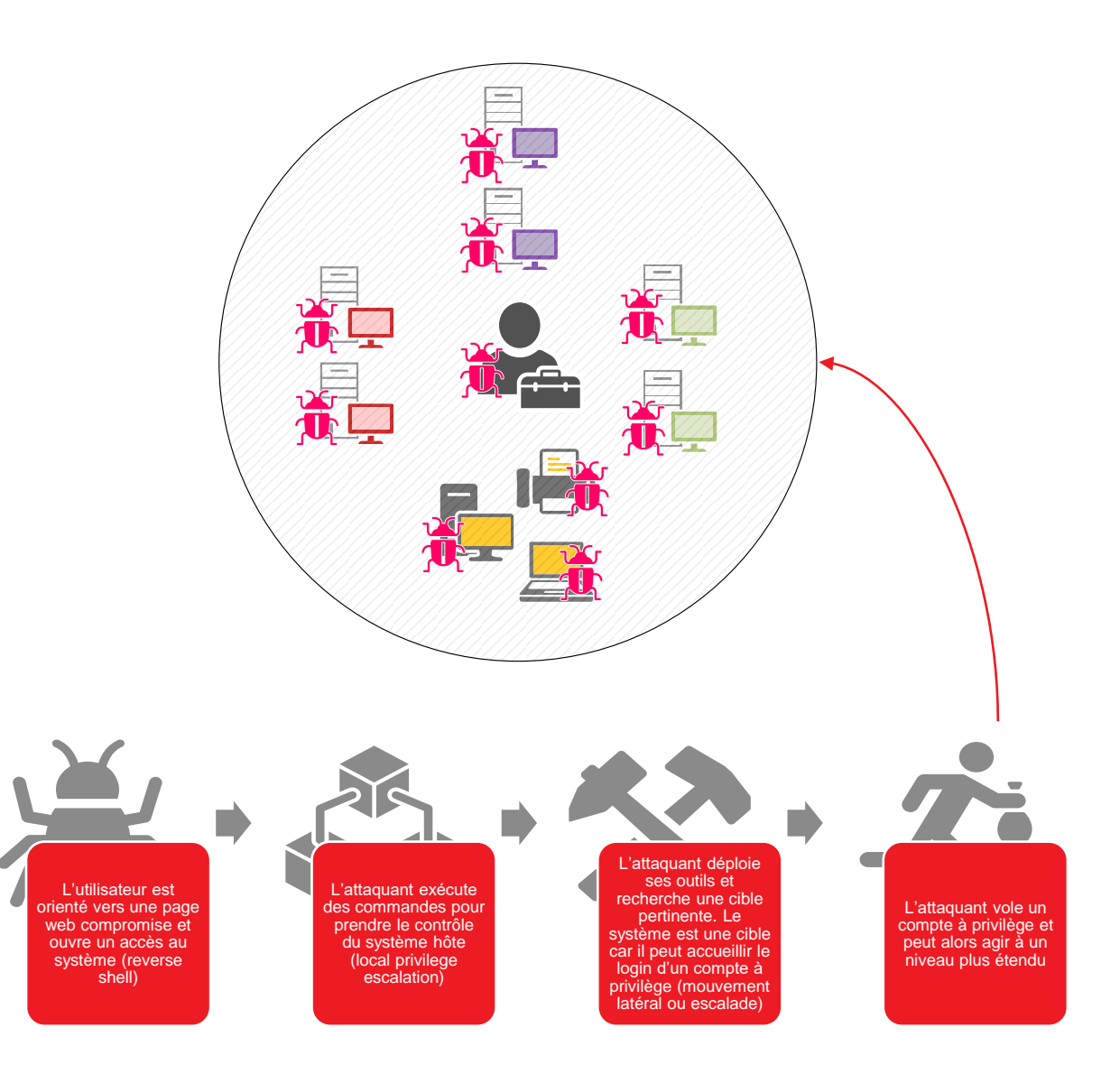

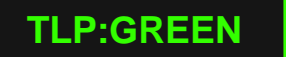

## • SYNETIS **COMMENT SÉCURISER SON ANNUAIRE ACTIVE DIRECTORY (THÉORIE)**

24 N. 18

## **MISE EN PLACE DE ZONES D'ADMINISTRATIONS**

En isolant les systèmes en fonction du risque qu'ils représentent pour l'entreprise, il est possible de limiter la portée d'une attaque.

Scénarios :

- Compromission de l'accès au réseau de l'entreprise.
- Compromission d'une machine.
- Vol d'une identité à privilège et escalade sur les autres machines du même Tier. L'attaquant ne peut pas escalader vers d'autres Tier AD car les secrets des comptes AD d'administration des autres Tiers AD ne sont pas présents sur les machines compromis.
- L'attaquant est bloqué au niveau du Tier qu'il a compromis initialement.

Pour prendre le contrôle du SI, l'attaquant doit prendre le contrôle du Tier 0 AD pour désactiver/contourner le modèle de tiering.

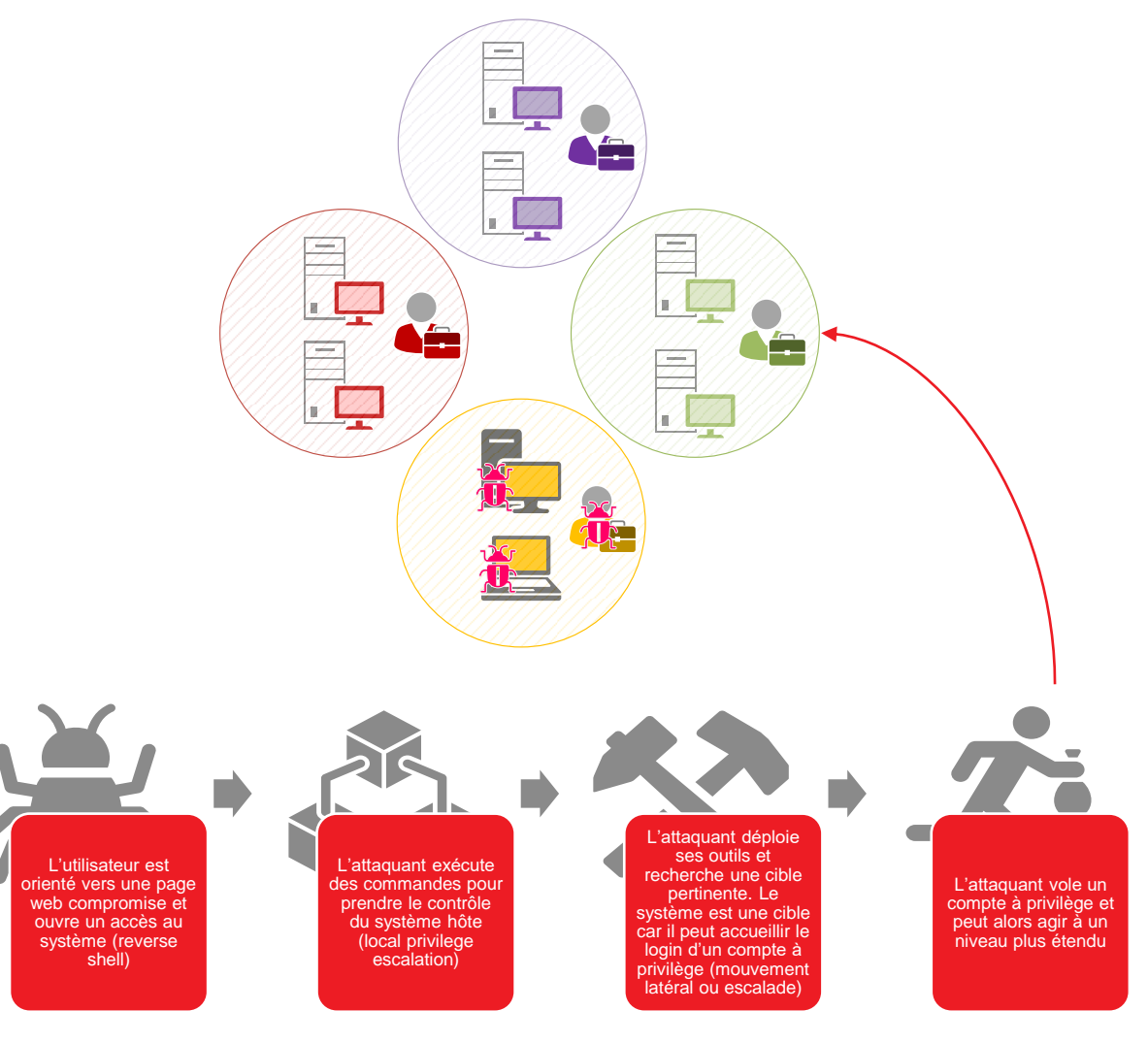

## **LE TIERING A L'ECHELLE DU SI**

L'ANSSI préconise de découper le SI administrer en zones de confiance. A une zone de confiance correspond une zone **d'administration.**

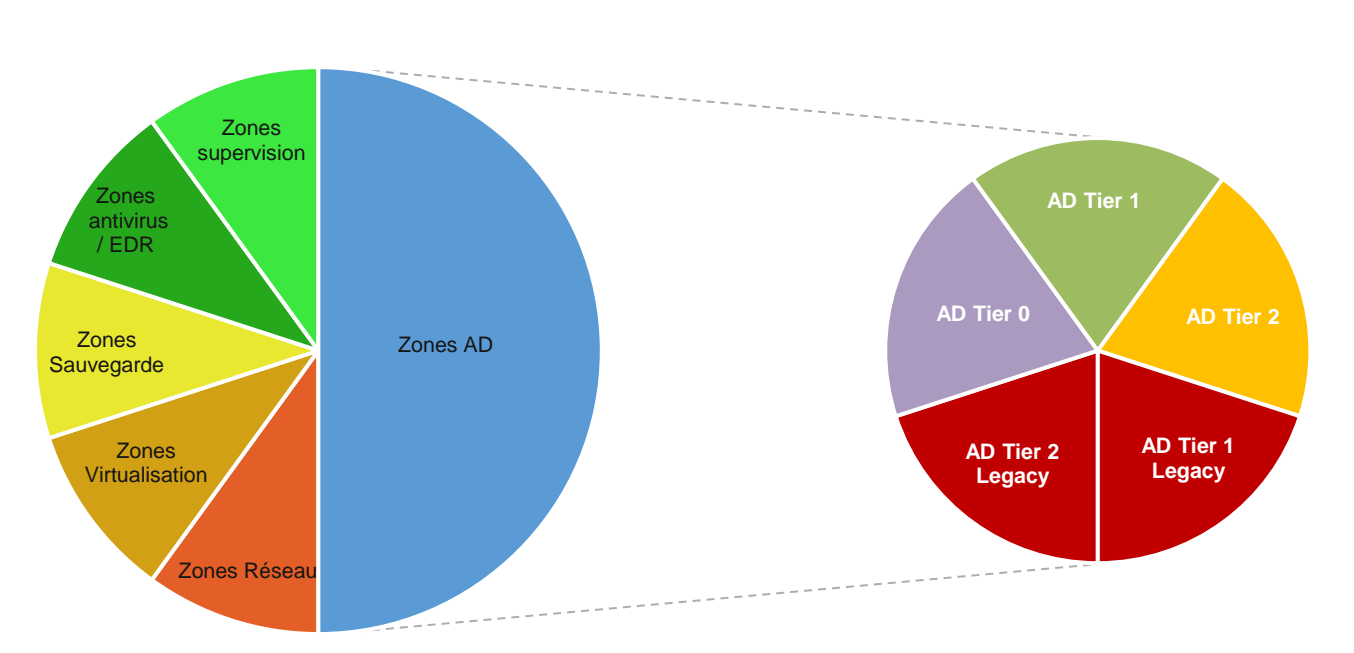

#### Les zones d'administration

#### **Les recommandations Synetis :**

- Réduire au maximum les dépendances entre l'annuaire AD et les autres composants du SI :
	- Infrastructure de virtualisation dédiée pour héberger les machines Tier 0 AD.
	- Protéger les sauvegardes AD contre les accès non autorisés
- **1 zone d'administration = 1 Tier**
- **1 Tier = 1 comptes d'administration dédié**
- Déployer des serveurs d'administration (PAW) dédié pour administrer les équipements Tier 0 AD et les autres équipements critiques du SI (hyperviseurs, sauvegarde, antivirus, etc.)
- Déployer des serveurs d'administration pour gérer les autres Tiers AD et reste du SI.

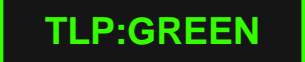

## **LE MODÈLE DE SÉCURITÉ AD**

**Tier 0 – Authentification, centre de données et sauvegarde**

- Contrôleurs de domaine
- Serveurs d'autorité de certification (PKI AD CS)
- Serveurs d'authentifications ou d'infrastructure (Radius, ADFS, DHCP, …)
- Serveurs de synchronisation (Entra ID Connect)

#### **Tier 1 – Serveurs et applications métiers**

- Gestion des comptes de services, groupes de sécurités et des comptes ordinateurs des serveurs.
- Accès administrateur local sur les serveurs tier 1.

#### **Tier 2 – Comptes utilisateurs et station de travail**

- Gestion des comptes utilisateurs, comptes ordinateurs des stations de travails et des appartenances aux groupes.
- Accès administrateur local sur les stations de travail, terminaux mobiles et imprimantes.

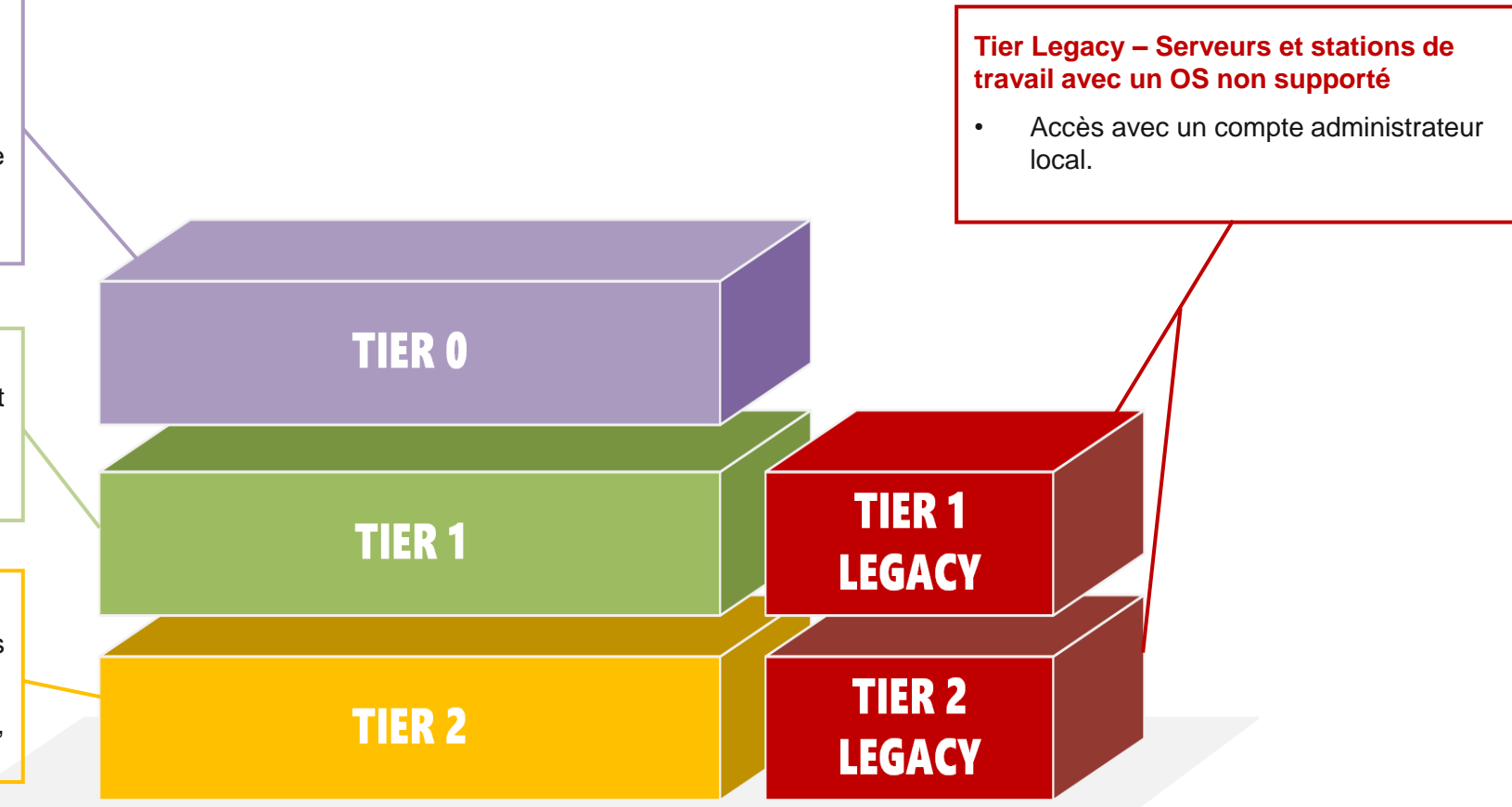

## • SYNETIS **COMMENT SÉCURISER SON ANNUAIRE ACTIVE DIRECTORY (PRATIQUE)**

04

## **LE MODELE HARDEN AD**

- La **communauté Harden** a été cofondée par Guillaume MATHIEU manager de l'équipe sécurité opérationnelle chez **Synetis**.
- L'objectif de la communauté est d'accompagner les entreprises de toutes tailles dans l'amélioration de la sécurité de leurs en commençant par l'Active Directory.
- La solution Harden AD permet de facilité la sécurisation AD pour les équipes techniques.

Des scripts PowerShell et un fichier de configuration xml.

Une solution personnalisable pour s'adapter aux besoins et à l'infrastructure client.

Une solution Open Source

Les experts de la communauté pour vous accompagner sur le modèle.

## **ADAPTATION DE L'ARCHITECTURE AD**

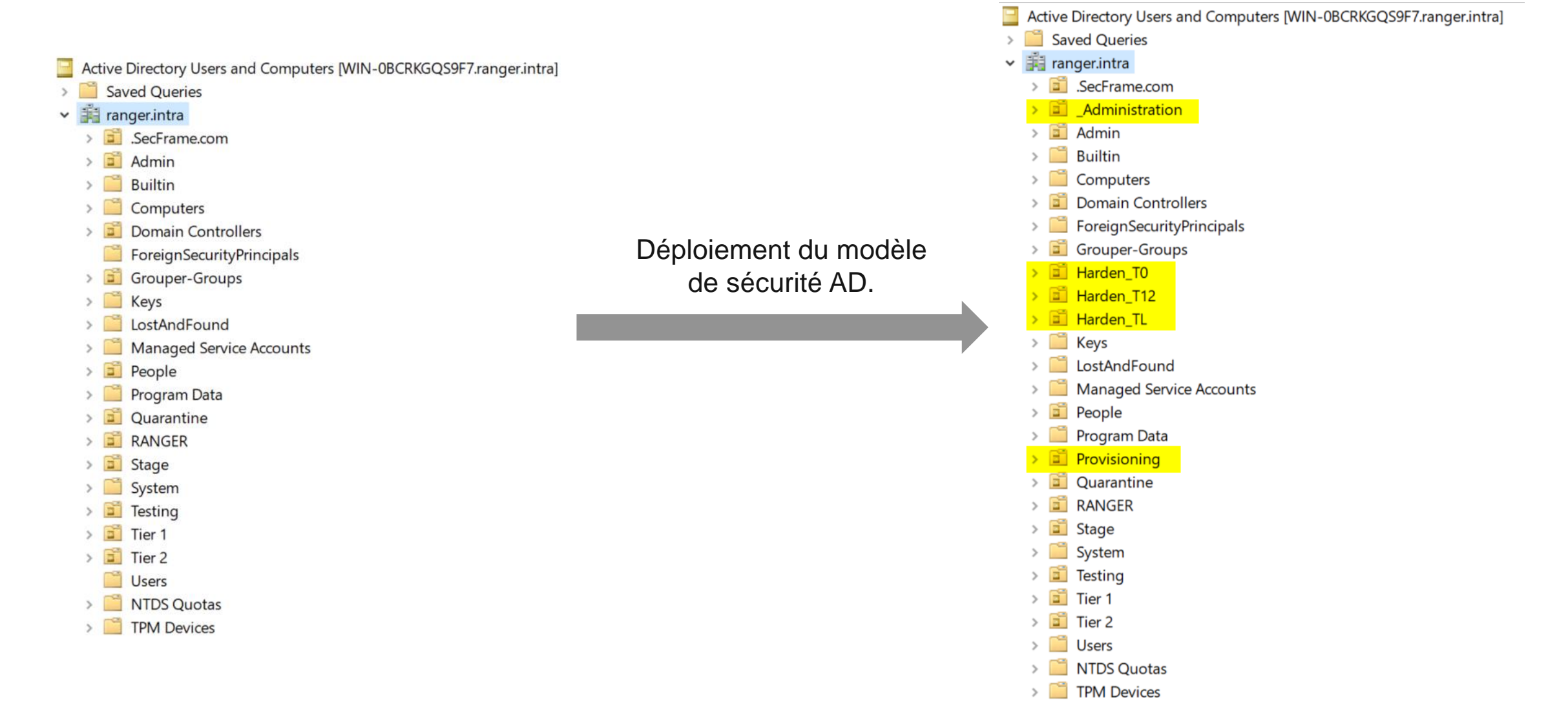

## **DURCISSEMENT GRACE AUX GPO**

Plus de 80 GPO :

- Désactivation de protocoles à risques
- Implémentations des bonnes pratiques
- Restriction de login
- Patching

 $\vee$   $\bigwedge$  Forest: ranger.intra ▼ 】 Domains  $\vee$   $\frac{1}{2}$  ranger.intra AC Chrome **AC Firefox** Default Domain Policy Disabled-Microsoft-Defender .SecFrame.com  $\mathbf{S}$ Admin **Domain Controllers** Grouper-Groups People **Quarantine** RANGER  $\rightarrow$  $\ddot{\phantom{1}}$ Stage ΓŤ  $\rightarrow$ Testing  $\boxed{2}$  Tier 1  $\mathcal{P}$  $\boxed{2}$  Tier 2  $\rightarrow$ **Group Policy Objects**  $\checkmark$ AC\_Chrome **AC\_Firefox** Default Domain Controllers Policy **Default Domain Policy** Disabled-Microsoft-Defender GPO-RangerAudit 目 Intune l≣r USer certif auto enroll > WMI Filters Starter GPOs

#### Déploiement du modèle de sécurité AD.

HAD-LAPS-Configuration HAD-LAPS-X64-Deployment HAD-LAPS-X86-Deployment HAD-LDAP-Audit-Disabled HAD-LDAP-Audit-Enabled HAD-LDAP-CBT-Enabled HAD-LDAP-Client-Signing-Not-Required HAD-LDAP-Client-Signing-Required HAD-LDAP-Server-Signing-Required ■ HAD-LLMNR-Disabled HAD-LMHASH-Disabled HAD-Local-Accounts-Config HAD-LocalAdmins-Paw HAD-LocalAdmins-PawT0 / HAD-LocalAdmins-PawT12L HAD-LocalAdmins-T0-Srv HAD-LocalAdmins-T0-Wks HAD-LocalAdmins-T1 HAD-LocalAdmins-T1L HAD-LocalAdmins-T2 HAD-LocalAdmins-T2L HAD-LoginRestrictions-Paw HAD-LoginRestrictions-PawT0 HAD-LoginRestrictions-PawT12L HAD-LoginRestrictions-T0 HAD-LoginRestrictions-T1 HAD-LoginRestrictions-T1L HAD-LoginRestrictions-T2 HAD-LoginRestrictions-T2L HAD-Logon-Cache-0 HAD-Logon-Cache-2 HAD-MSLive-Accounts-Disabled HAD-NBT-NS-Disabled HAD-NTLM1-LMx-Disabled HAD-NTLM-Audit-Enabled HAD-NTLMv2-128bits-Required HAD-PageFile-Shutdown-Cleared HAD-PowerShell-Logs HAD-Print-Spooler-Disabled HAD-QwantSearch HAD-RDP-Disabled HAD-RDP-Enabled HAD-RDP-NLA-Enabled HAD-Remote-Assistance-Disabled HAD-Screenlock-Enabled HAD-Secure-NetLogon

HAD-Firewall-Audit-Only HAD-Firewall-Block-Inbound HAD-GPO-Refresh-Cycle HAD-IPv6-Disabled F HAD-Kerberos-AES-Enabled

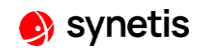

## **COMMENT METTRE EN PLACE LE MODELE ?**

- ➢ Définition de l'architecture cible :
	- Topologie d'OU
	- Analyse des GPO à appliquer
	- Analyse des conflits potentiels avec les GPO existantes
	- Personnalisation du modèle
- ➢ Déploiement sans impact
- ➢ Mise en pilote :
	- Activation des GPO pour les machines du pilote
	- Recette
- ➢ Généralisation du modèle *Déploiement sans impact*

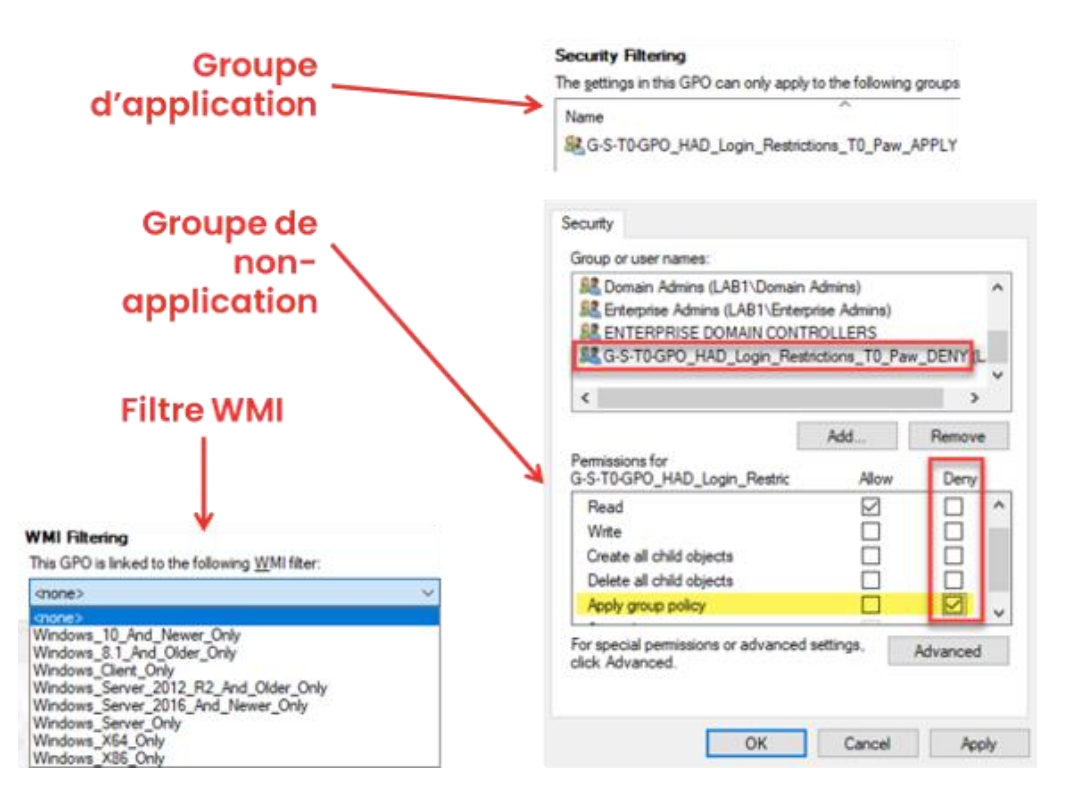

# ? **DISCUSSION OUVERTE**

 $\bullet$ 

**e** synetis

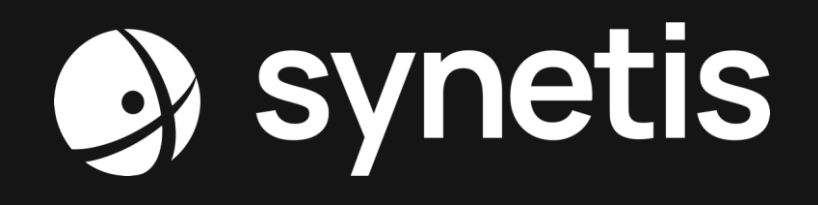

contact@synetis.com +33 1 47 64 48 66

www.synetis.com 19 rue du Général Foy, 75008 Paris 2 rue Claude Chappe, 35510 Cesson -Sévigné

SYNETIS © TOUS DROITS RÉSERVÉS